## UPLOADING YOUR RESULTS

Our online form allows you to upload **TWO** attachments to verify each result.

The attachments can be as:

- JPEG, photo, screenshot
- PDF, word/similar document, excel/spreadsheet document.

The attachments **MUST** show **ALL OF THIS INFORMATION**:

- **Organiser/centre/club name**
- **Competition date**
- **Class details**
- **Competitor name**
- **Horse/pony name**
- **Placing**

**If you cannot get all the information to fit in one screenshot, you must upload the missing information in the additional attachment.**

Examples of what you can use to upload and verify your results:

- At the show, take a photo of the results.
- Screenshots of results from websites, event entry system sites
- Screenshots/photos of results from Facebook or social media sites
- Screenshots/photos of posts on Facebook or social media sites
- The results- as PDF, word or excel document.
- As in images below, make sure you show the 'top' or 'header' of the results to confirm the venue, date and class details.

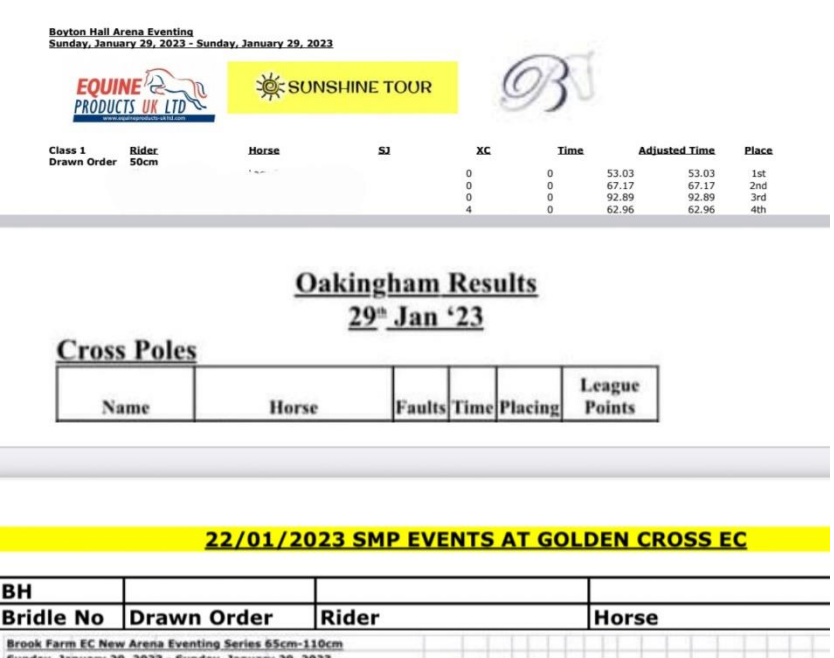

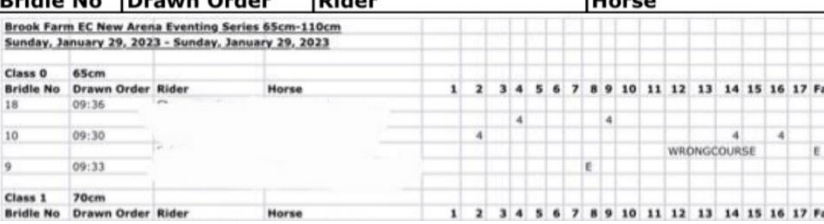